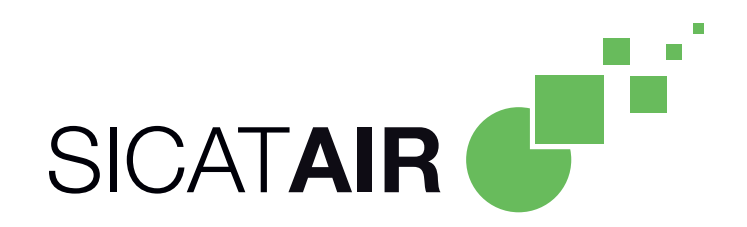

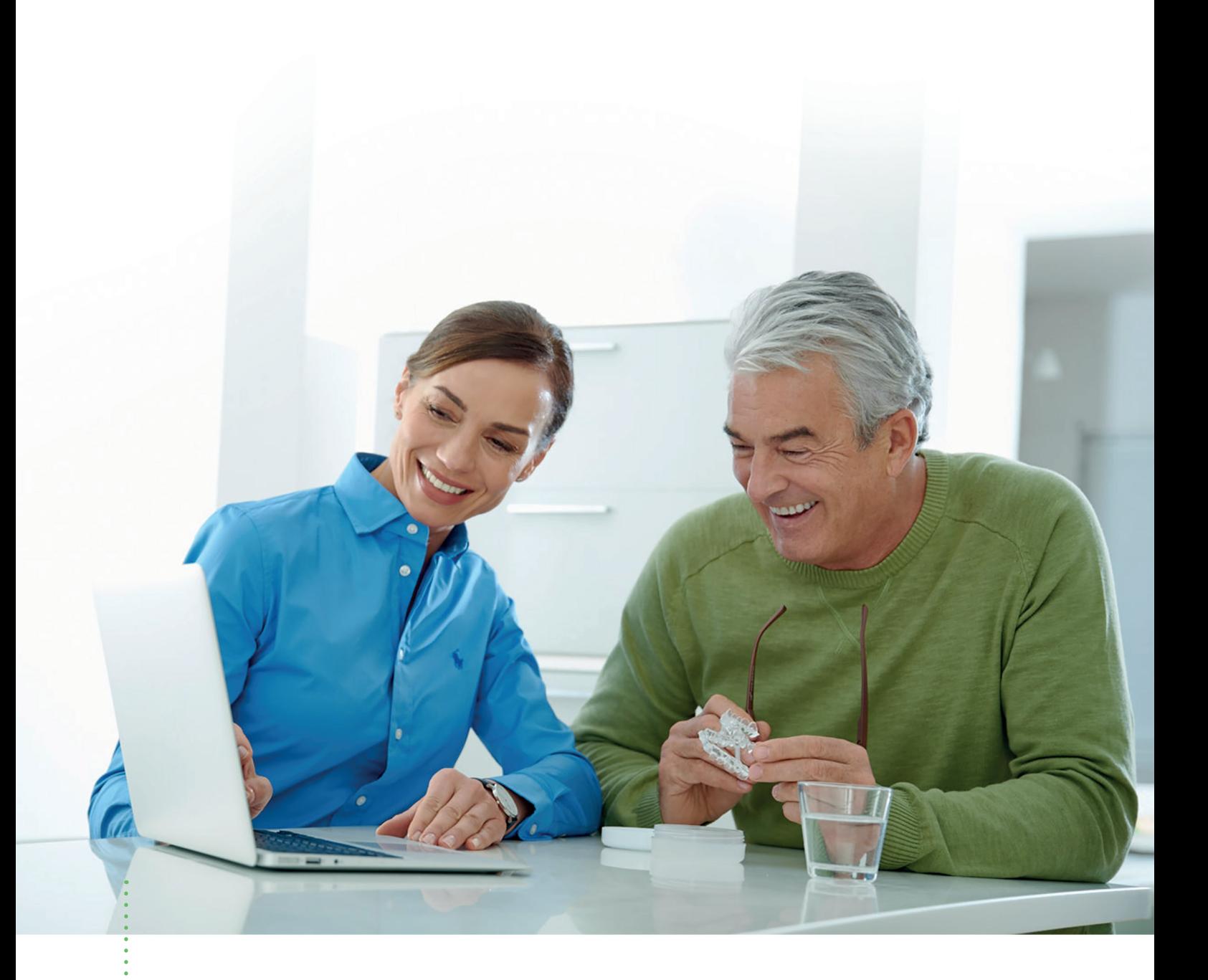

# *HOW TO CONDUCT THE 3D X-RAY SCAN WITH A DENTSPLY SIRONA CBCT*

Quick Guide

# *HOW TO CONDUCT THE 3D X-RAY SCAN WITH A DENTSPLY SIRONA CBCT*

### Quick Guide

The 3D x-ray scan has to be made in treatment position, e.g. 50 - 60% of the maximum achievable position the patient is able to protrude his mandible. See Quick Guide *"How to register bites with a bite fork"*. **Ensure that the bite registration sits gap-free on the patient's teeth.** 

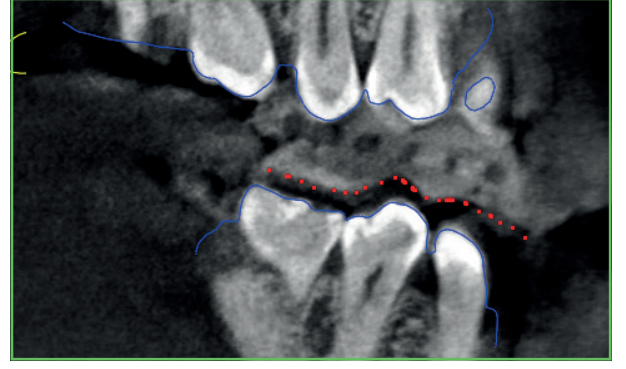

**GAP-FREE BITE REGISTRATION**

Before conducting the CBCT scan please ensure that the bite registration is placed gap-free on the teeth of the patient.

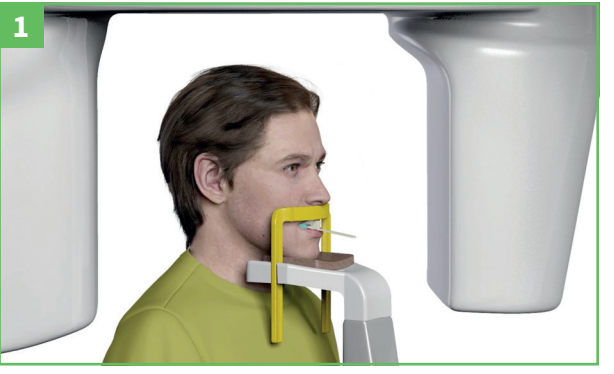

**SCAN IN TREATMENT POSITION**

■ Depending on which CBCT you are using, you can customize the field of view (FOV). Each machine offers different features that can help with the positioning of your patient. Please refer to your Sirona manual for further information on your CBCT system.

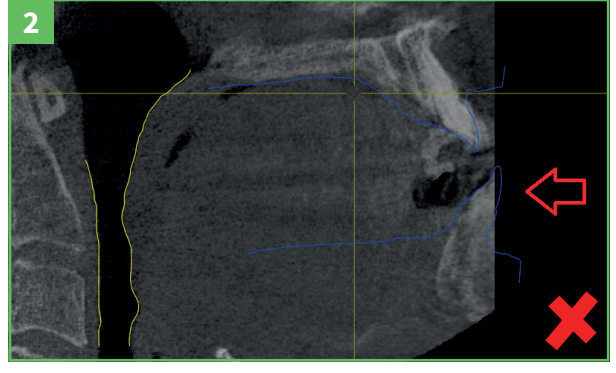

#### **CAPTURE AIRWAY AND BOTH JAWS**

¡ Position the patient properly to ensure you capture the required field of view (FOV) in the 3D x-ray scan. Capture the upper and lower jaws completely in order to register the CEREC optical surface scans in the software.

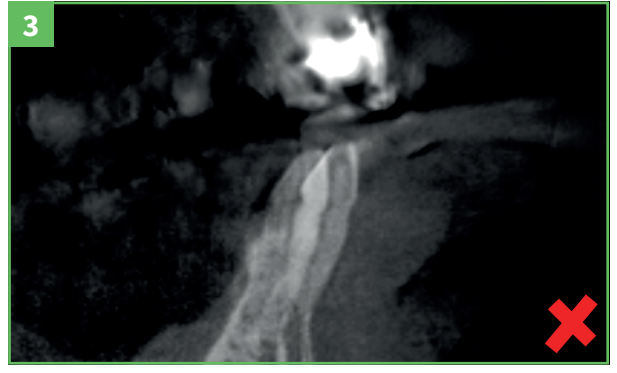

#### **NO MOVEMENT ARTIFACTS**

■ Fixate the patient properly in the machine and ensure the patient does not move during the 3D x-ray scan in order to avoid motion artifacts.

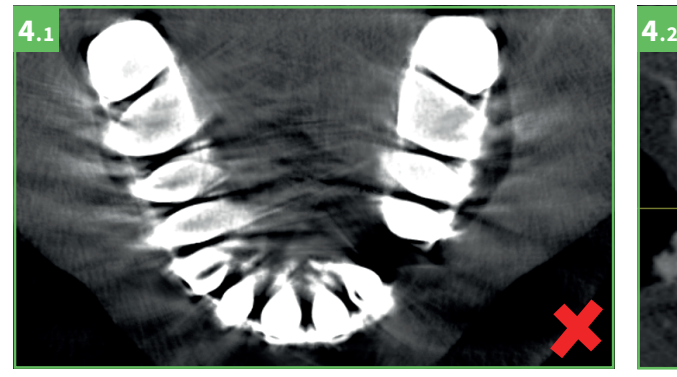

#### **NO METAL ARTIFACTS**

■ Ensure you have at least four teeth in each quadrant that do not contain any metal restorations in order to avoid metal artifacts.

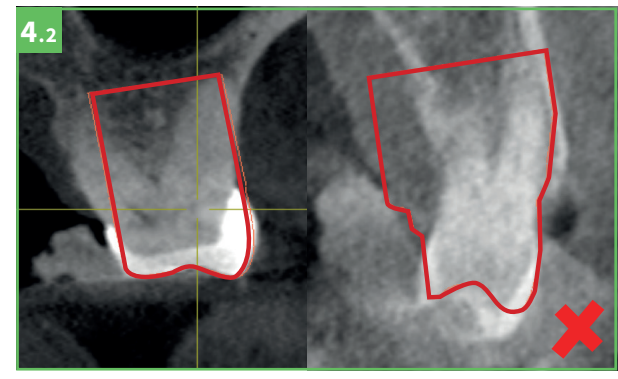

#### **NO METAL ARTIFACTS**

¡ Metal artifacts affect the accuracy and ability to register the CEREC optical surface scan with the 3D x-ray scan in the software.

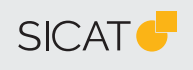

#### **SUPPORT** WWW.SICAT.COM/ SUITESUPPORT T +49 (0)6251 161670

## **MANUFACTURER**

SICAT GMBH & CO. KG FRIESDORFER STR. 131-135 53177 BONN, GERMANY WWW.SICAT.COM

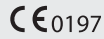

DHNO10QUG002 LAST UPDATE: 2021-01-01